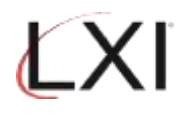

1. Type **GO LXISCH/LXISCH** for an OS/400 command line and press **Enter**.

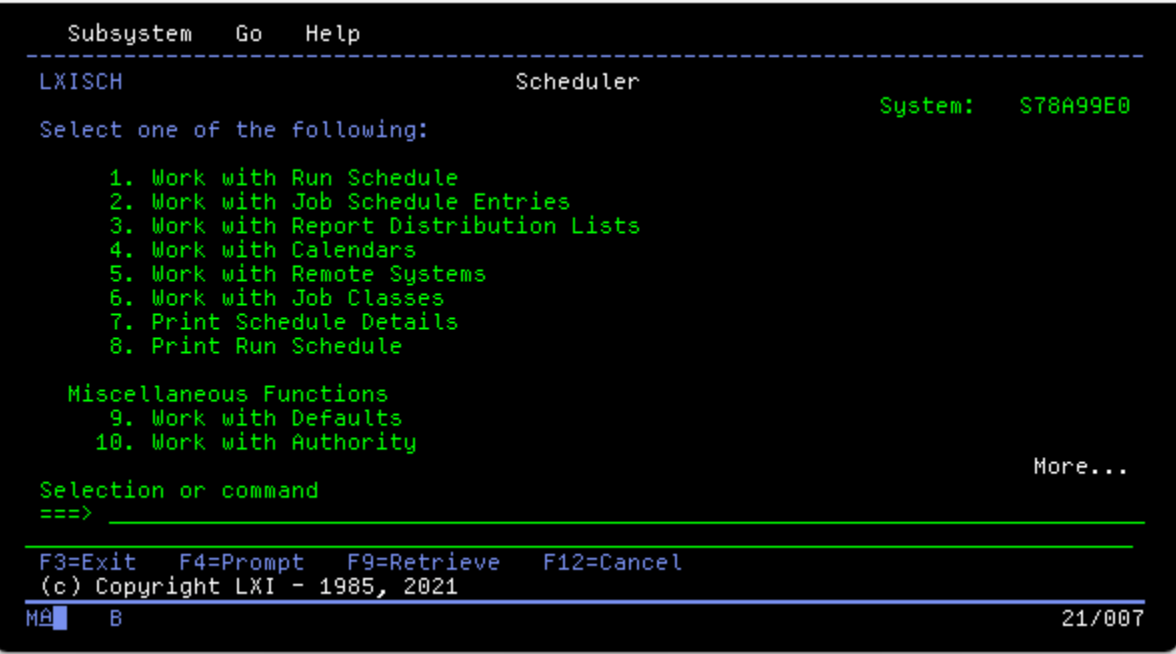

2. Select **Option 4** from the Scheduler main menu and press **Enter**. This displays the Work with Scheduler Calendars panel.

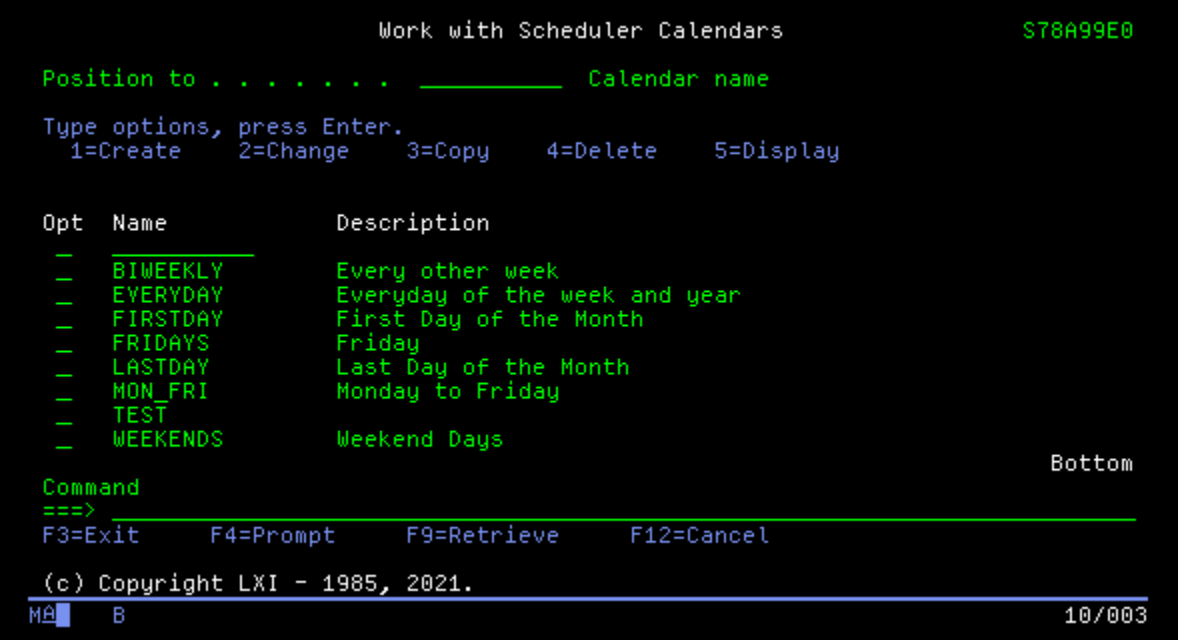

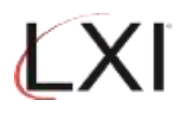

3. Select **Option 1**, specify a new calendar name and press **Enter**. In this example, NEWSCH has been specifies as a new calendar.

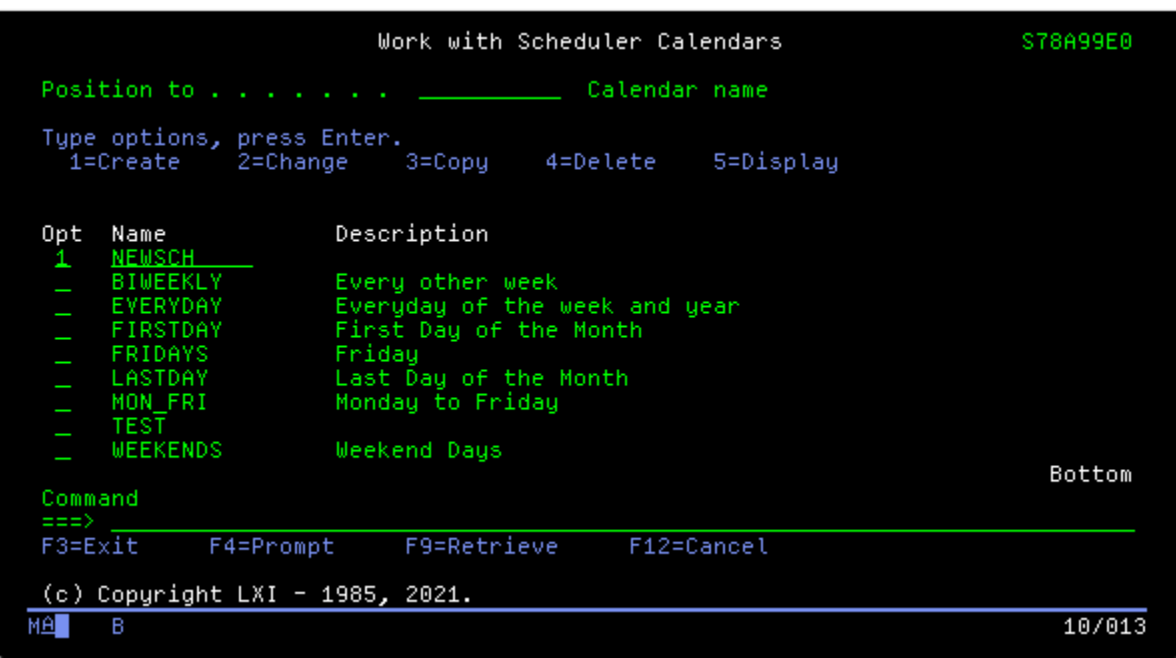

4. This displays the calendar.

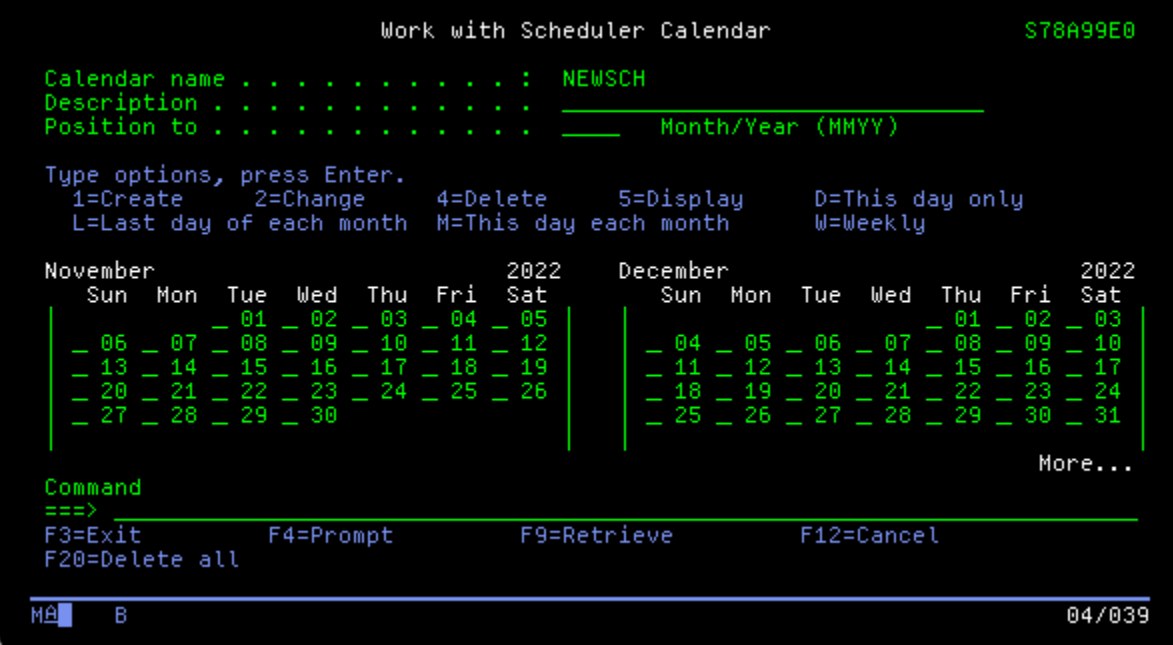

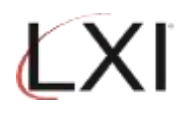

5. Based on the type of schedule desired, enter the value specified in the options.

 $D =$  This day only

- $L =$  Last day of the month
- M = This day each month
- W = Weekly

In the following example, the value "M" (Monthly) has been specified for the  $16<sup>th</sup>$  of November. Press **Enter**.

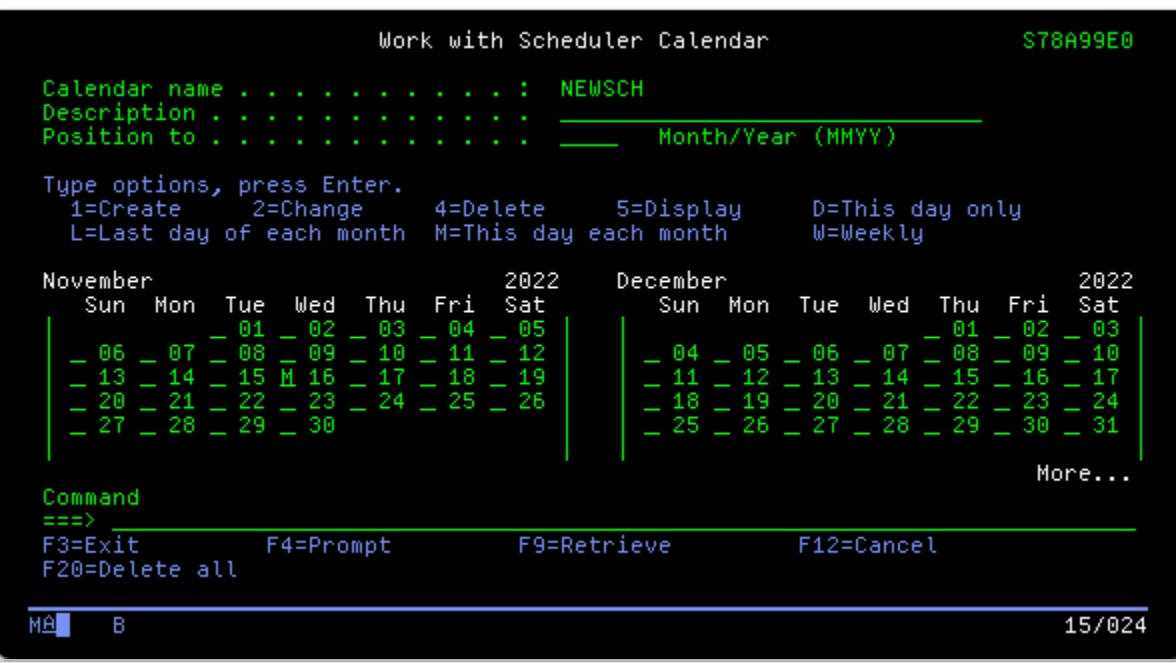

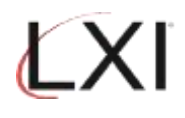

6. Any LXI Scheduler job that uses this calendar, will execute the third Wednesday of each month.

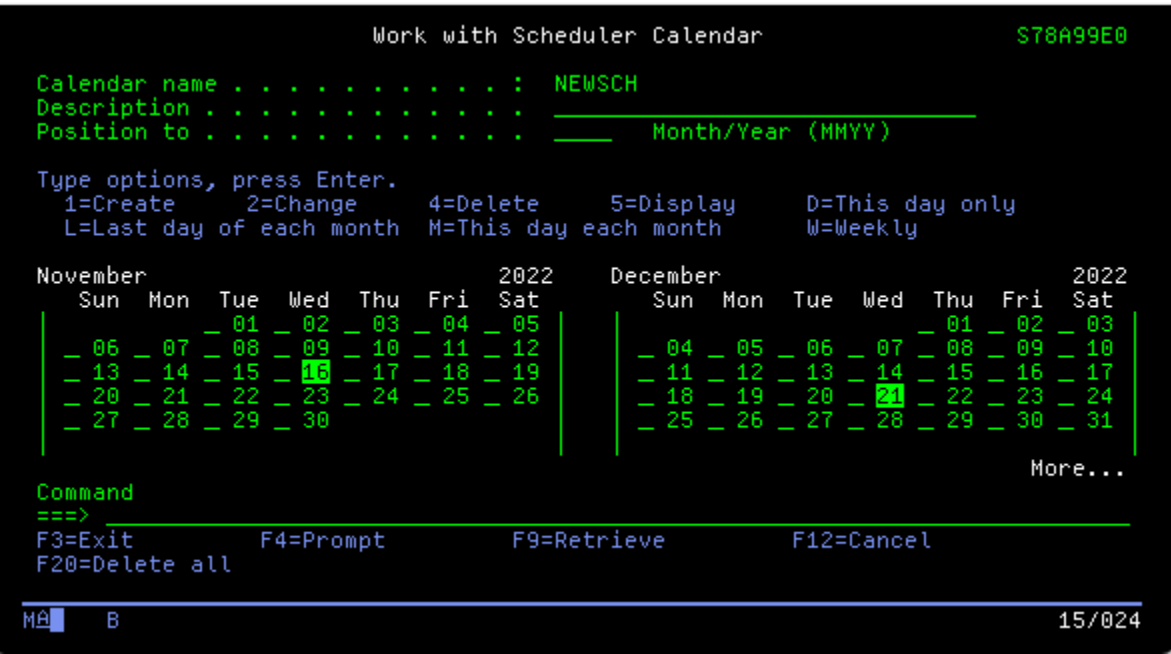